# **BENEFICI ESPECIALITAT PUBLICITÀRIA** Butlletí Setmanal

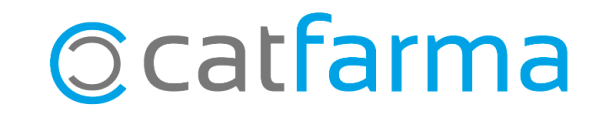

En aquest butlletí veurem com podem conèixer el benefici que s'obté dels diferents articles de l'especialitat publicitària. Llistarem aquests articles per poder comparar els imports reals de benefici en cada cas.

Recorda que per tenir aquesta dada correcta cal portar un bon control dels preus de compra en el moment de la recepció.

**2**

Tot seguit veurem com realitzar la consulta.

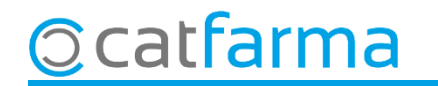

#### Accedim al menú **Magatzem Inventari**:

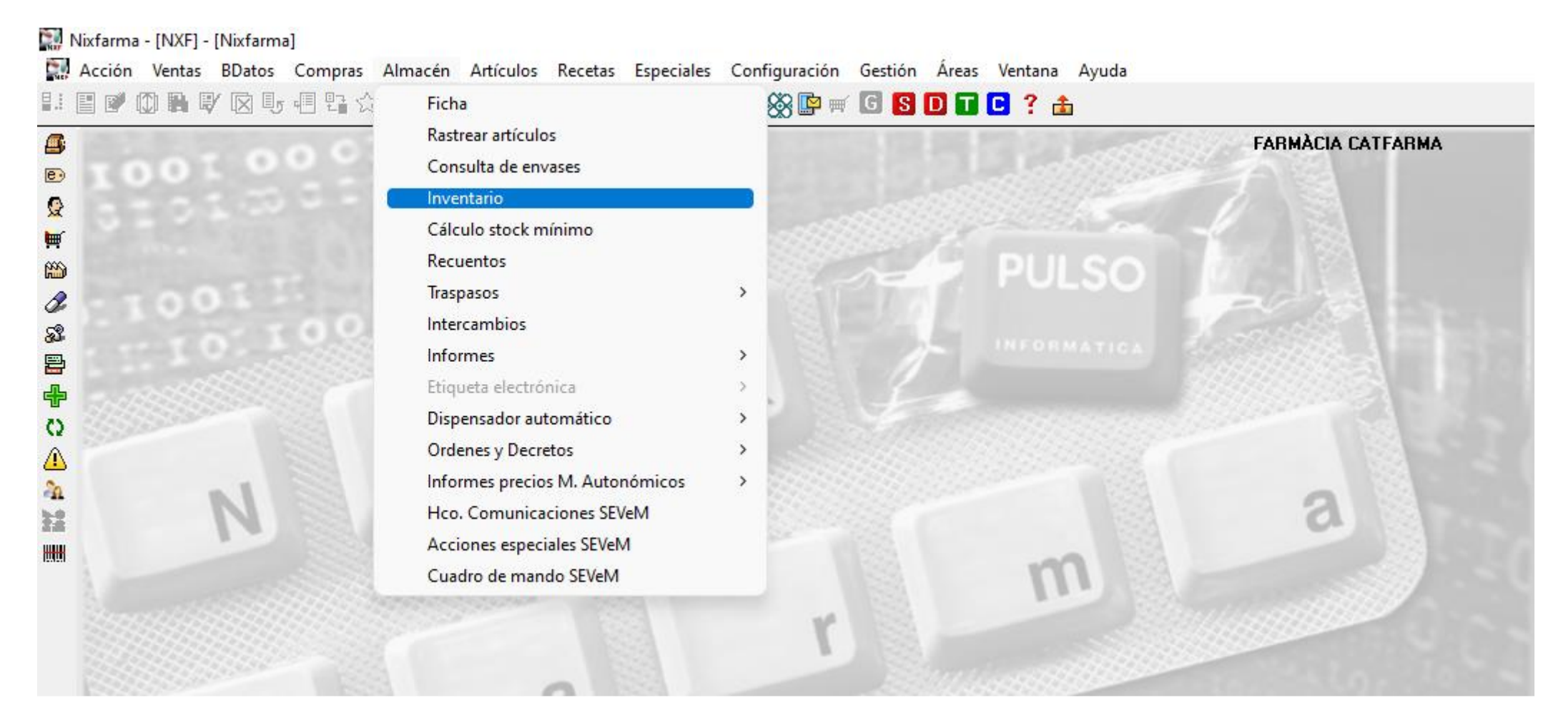

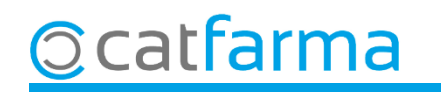

Primer de tot cal indicar que volem filtrar només els articles publicitaris: Cliquem a **Selecció** d'articles i a la casella de família designem '**especialitats'**, a la subfamília, **publicitària** i a l'estoc actual indiquem que sigui major a **Zero**.

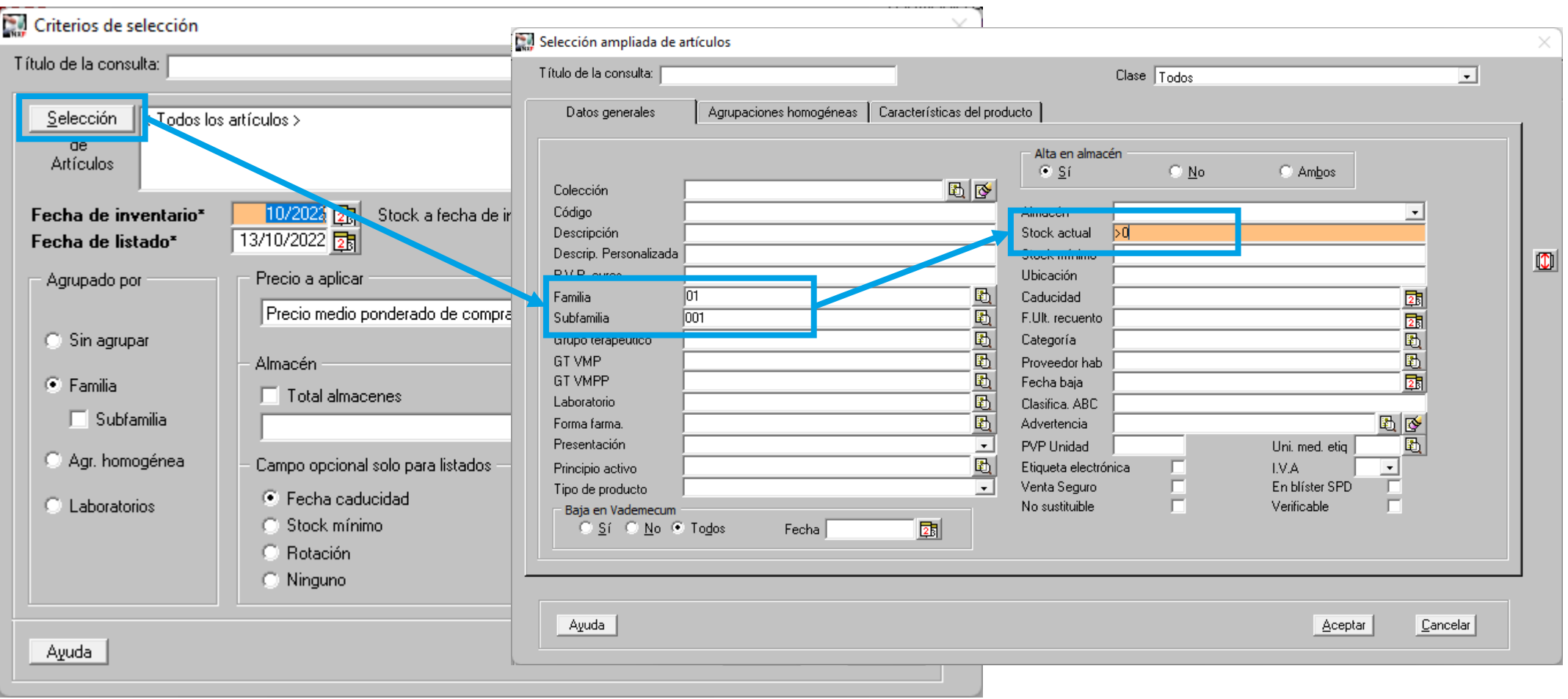

**4**

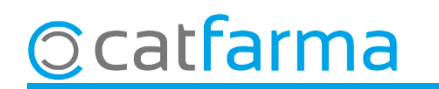

Un cop filtrats els articles, seleccionarem que ens mostri el resultat '**Sense agrupar'**, article per article.

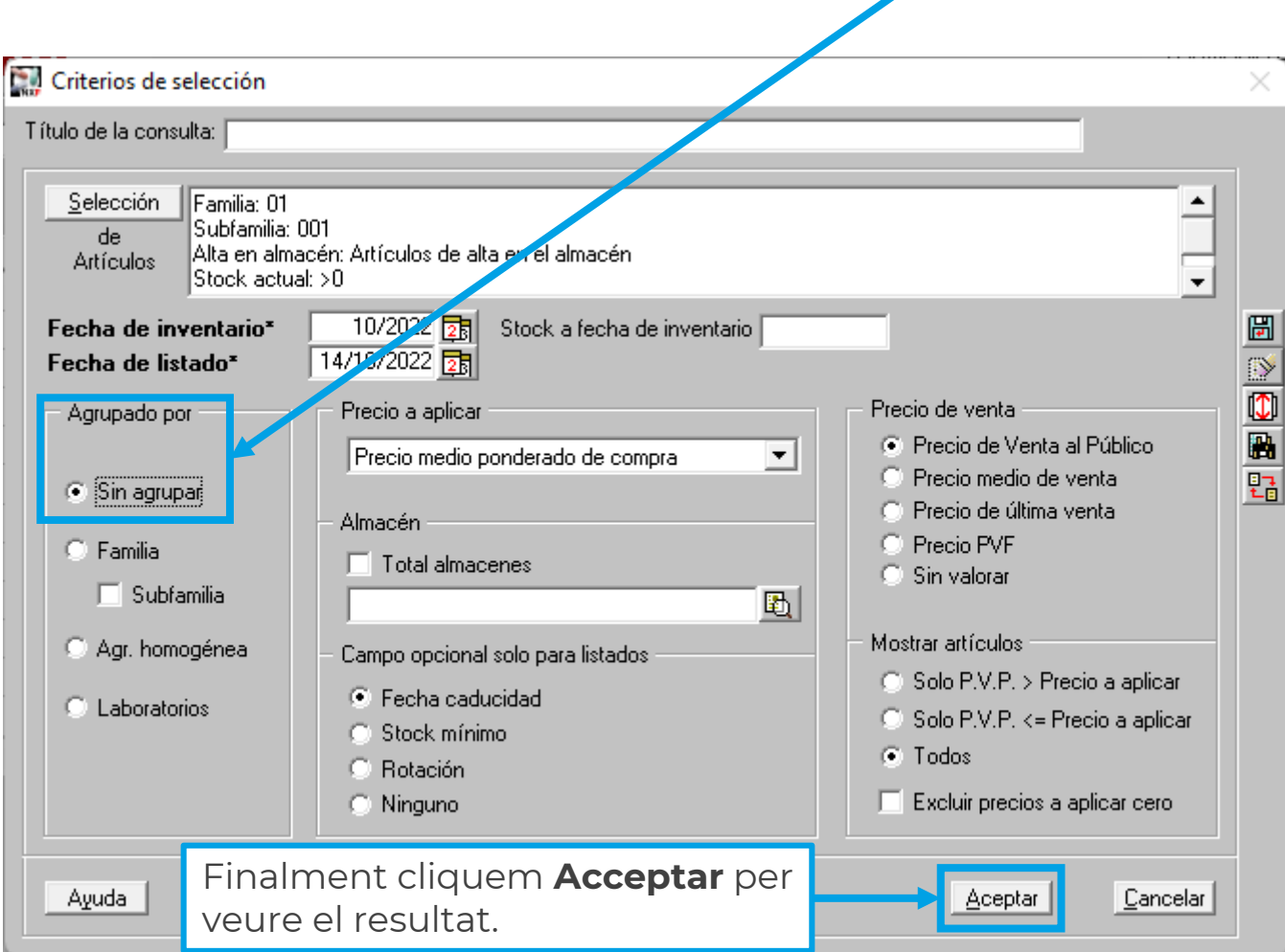

**5**

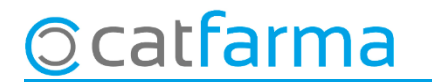

Un cop tenim el resultat, podem conèixer el benefici obtingut d'aquests articles tot observant la columna de **'Diferència de Preu'**. Recorda que clicant a la capçalera de la columna podem ordenar aquests articles segons l'import.

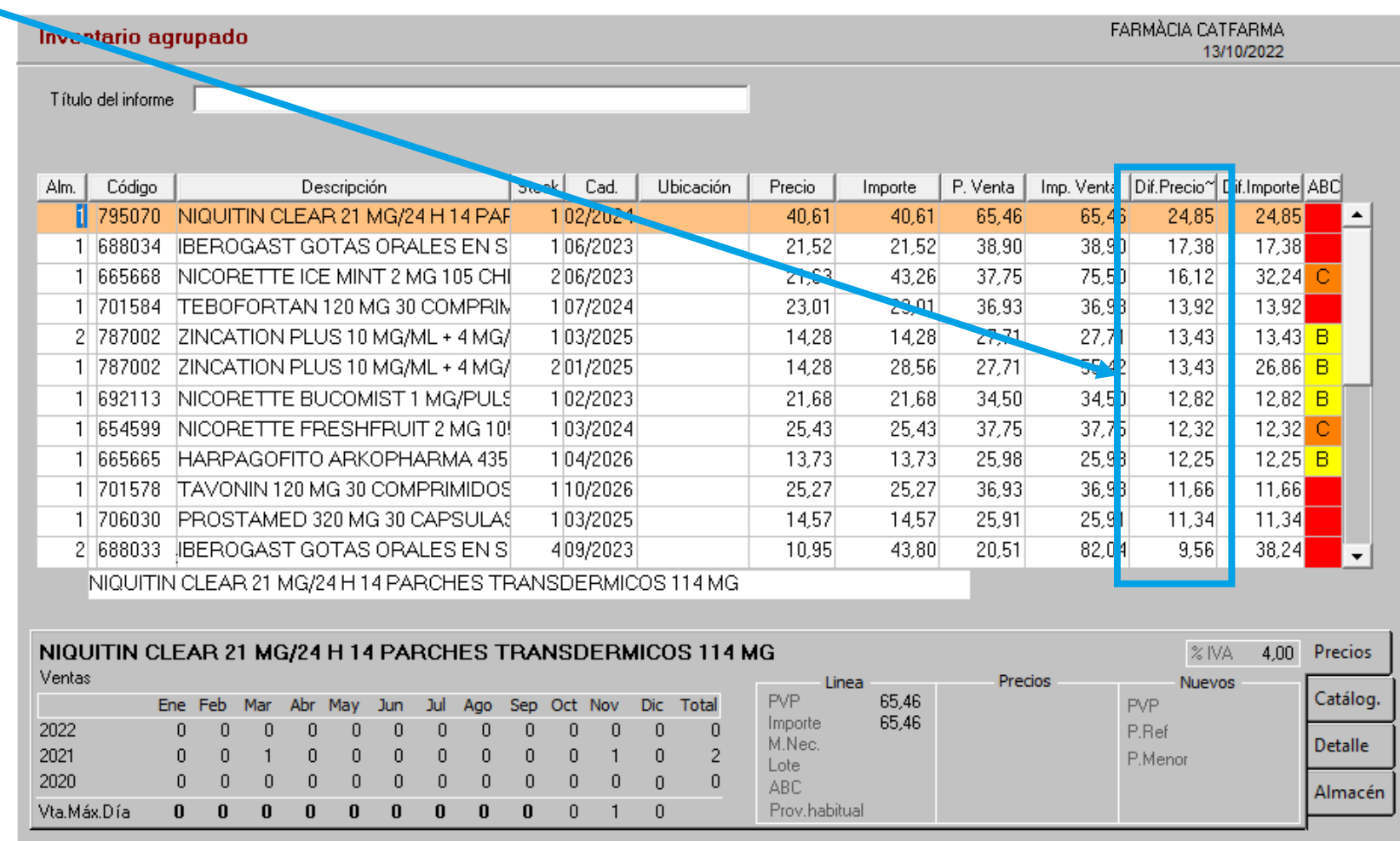

catfarma

**6**

# **SEMPRE AL TEU SERVEI** Bon Treball

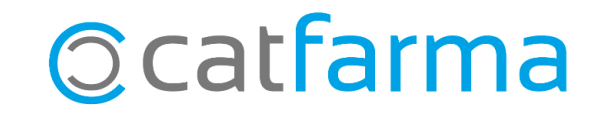